## Entered on 06/14/2011 at 14:28:02 MDT (GMT-0600)

## QUESTION

How do I filter messages in MyMail?

## SOLUTION

Sign into your <u>MyMail</u> (http://mymail.mines.edu) account. Select an email that you would like to filter in the future, click the More Actions link, and select Filter messages like these.

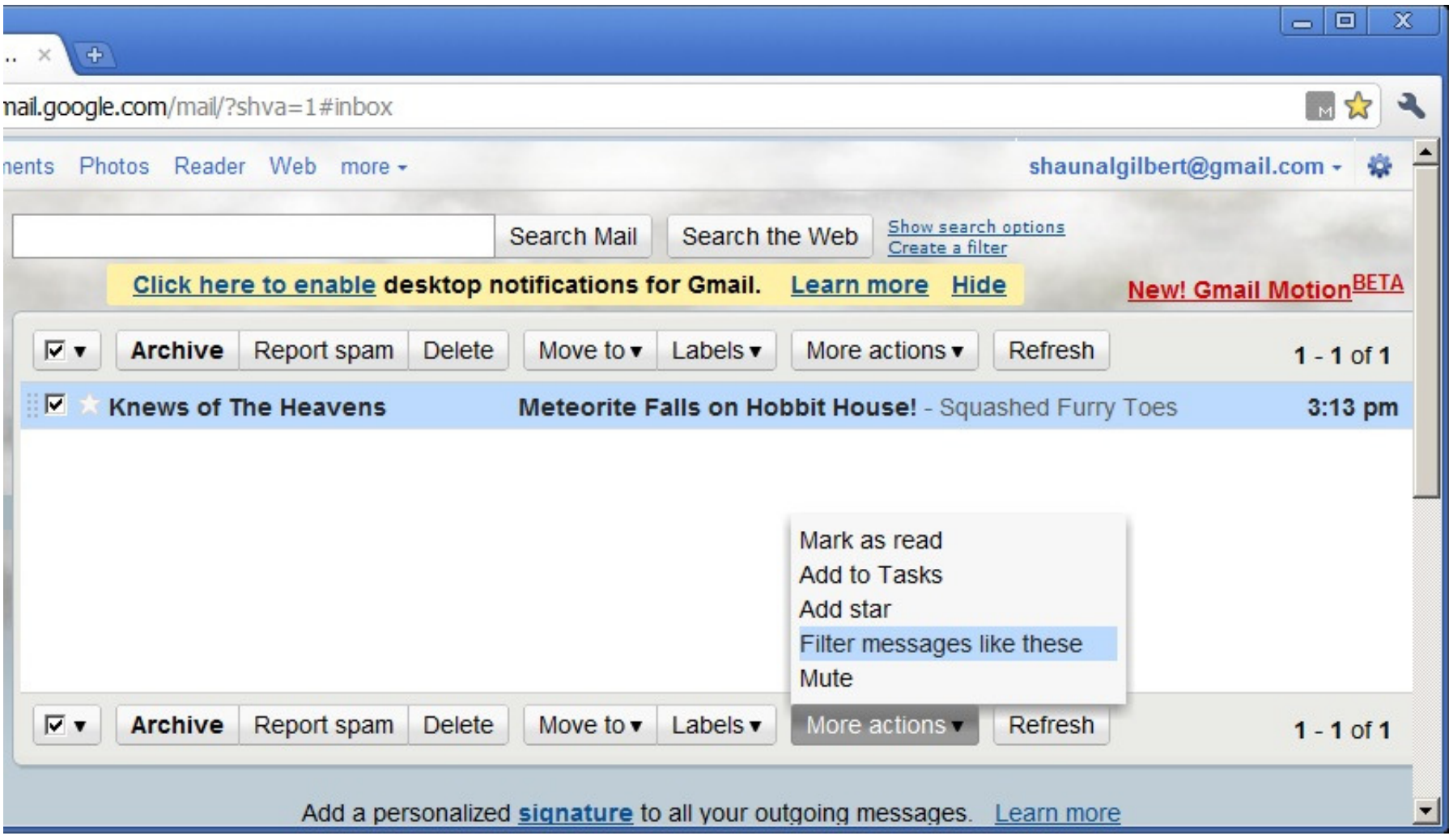

MyMail will suggest a method for filtering future email of this type. If this will work, click Next Step. (If not, modify the filter criteria to suit.)

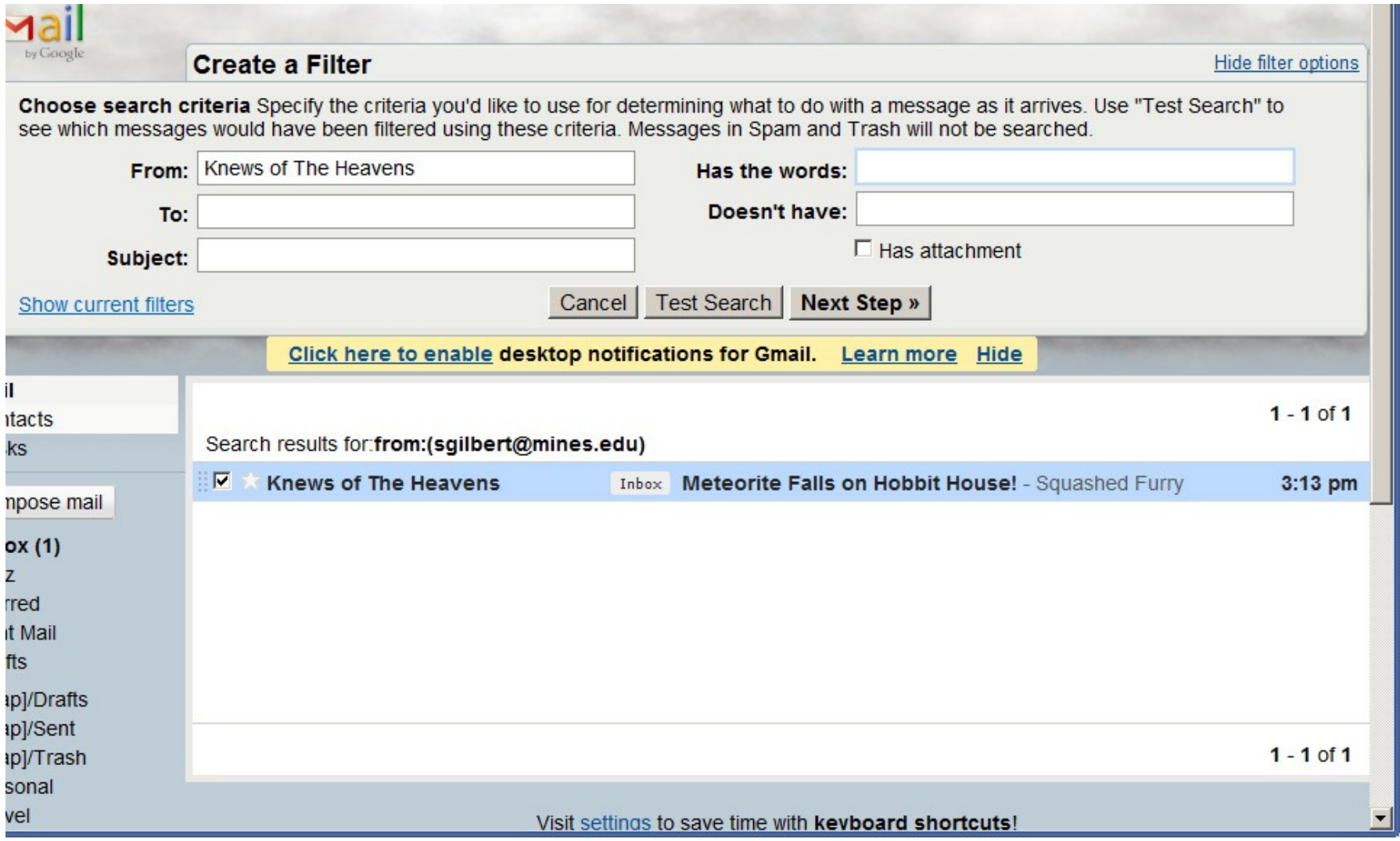

What would you like to do with the message? Send it to a special folder? Directly to Trash? Make your selections.

Documents Photos Reader Web more

 $\Box$  Mark as read

**Create a Filter** 

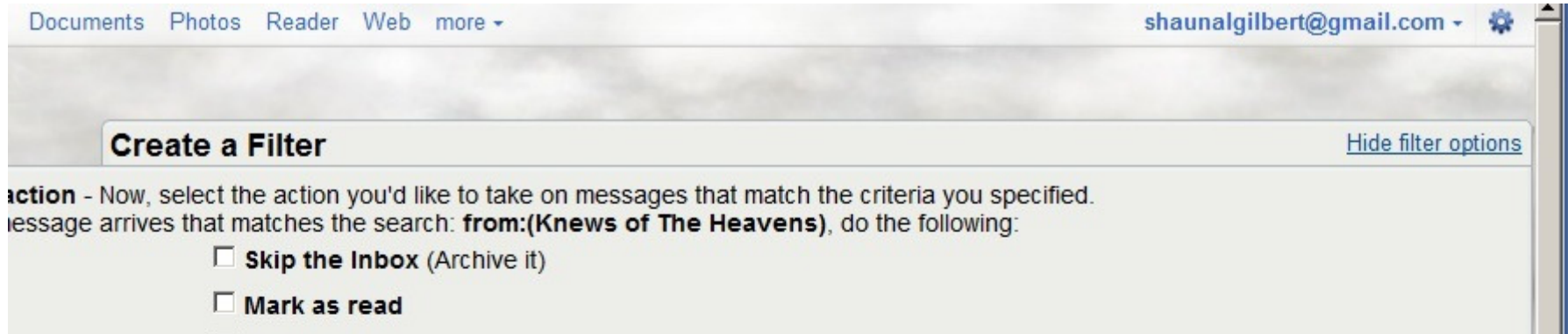

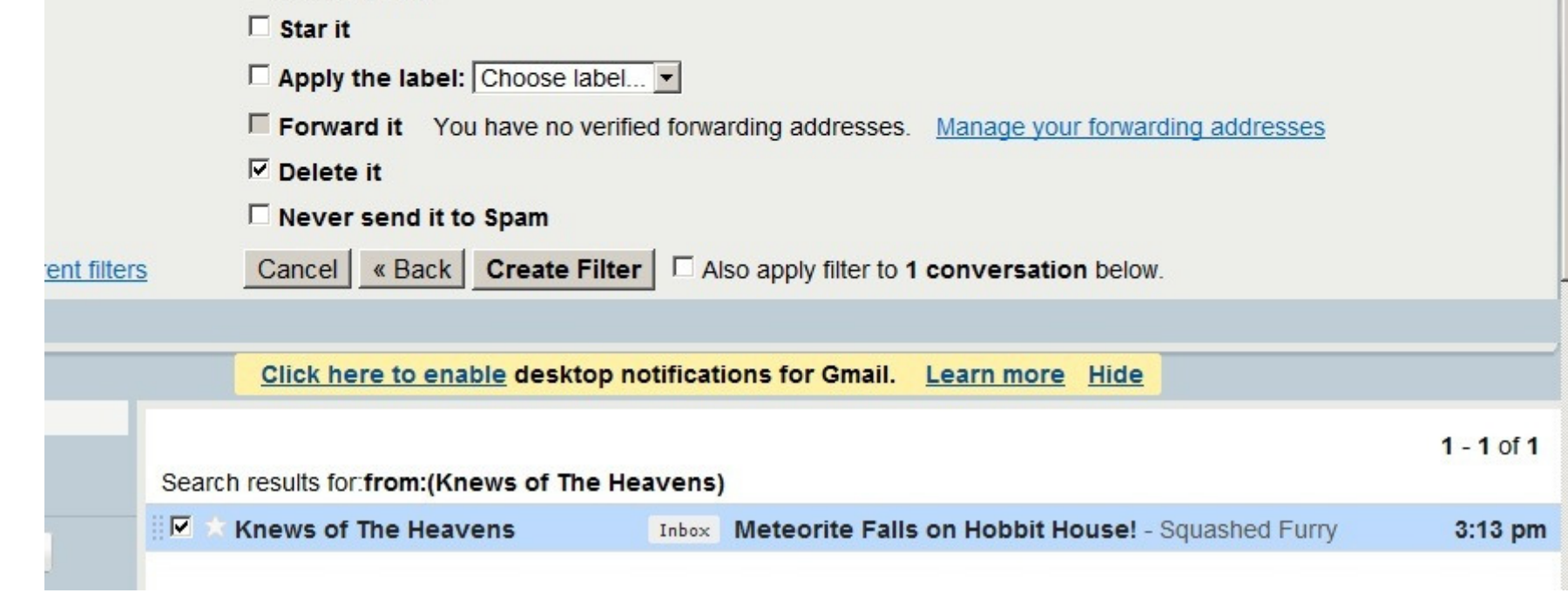

Create the filter (with an option to filter other matching emails already received).

AUTHOR

SG